## **Hide Your Gender on "BrainstormThis"**

Although the account creation process requires you to input a gender, you do NOT have to disclose your true gender to anyone on BrainstormThis. Follow the steps below to hide that information from your profile after you create an account.

**Step 1.** Log in to the BrainstormThis forum by clicking on the button in the top right corner.

**Step 2:** Click the "Profile" tab in the top navigation bar.

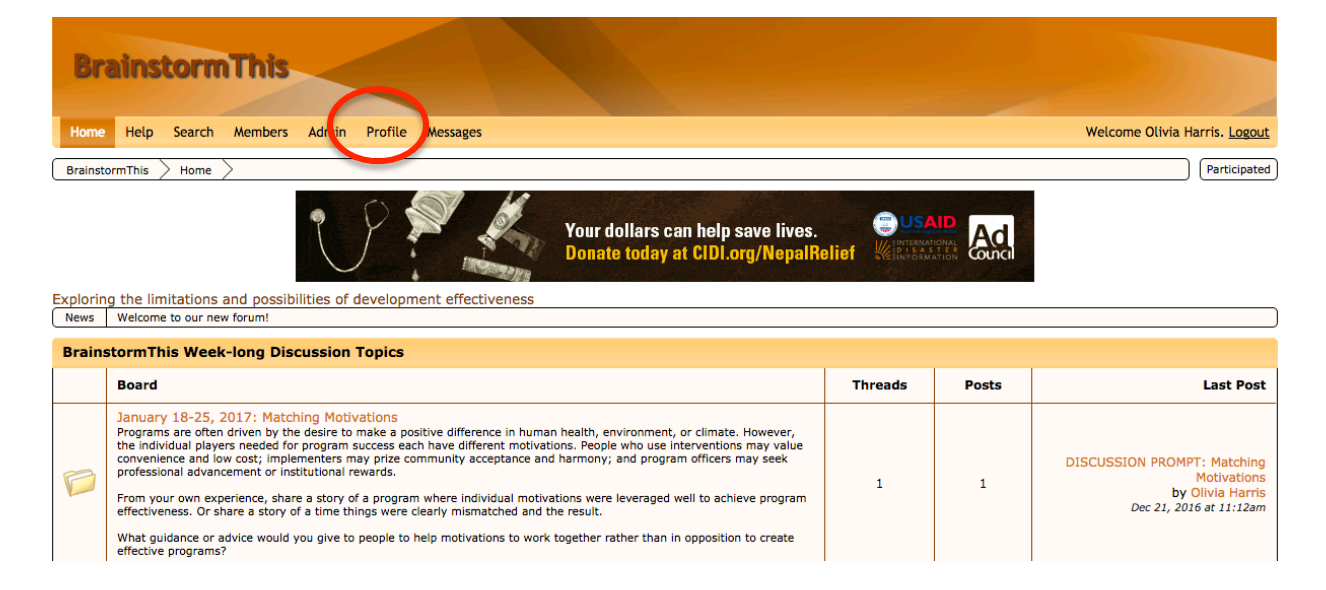

**Step 3.** Click the "Edit Profile" button in the top right corner.

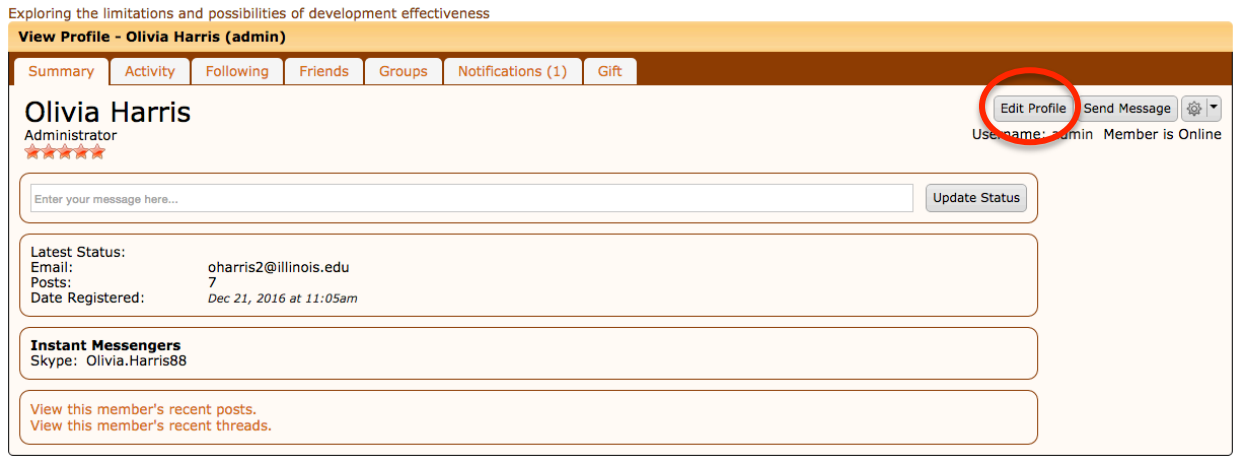

**Step 4.** Click the "No" bubble under the Gender Visibility setting.

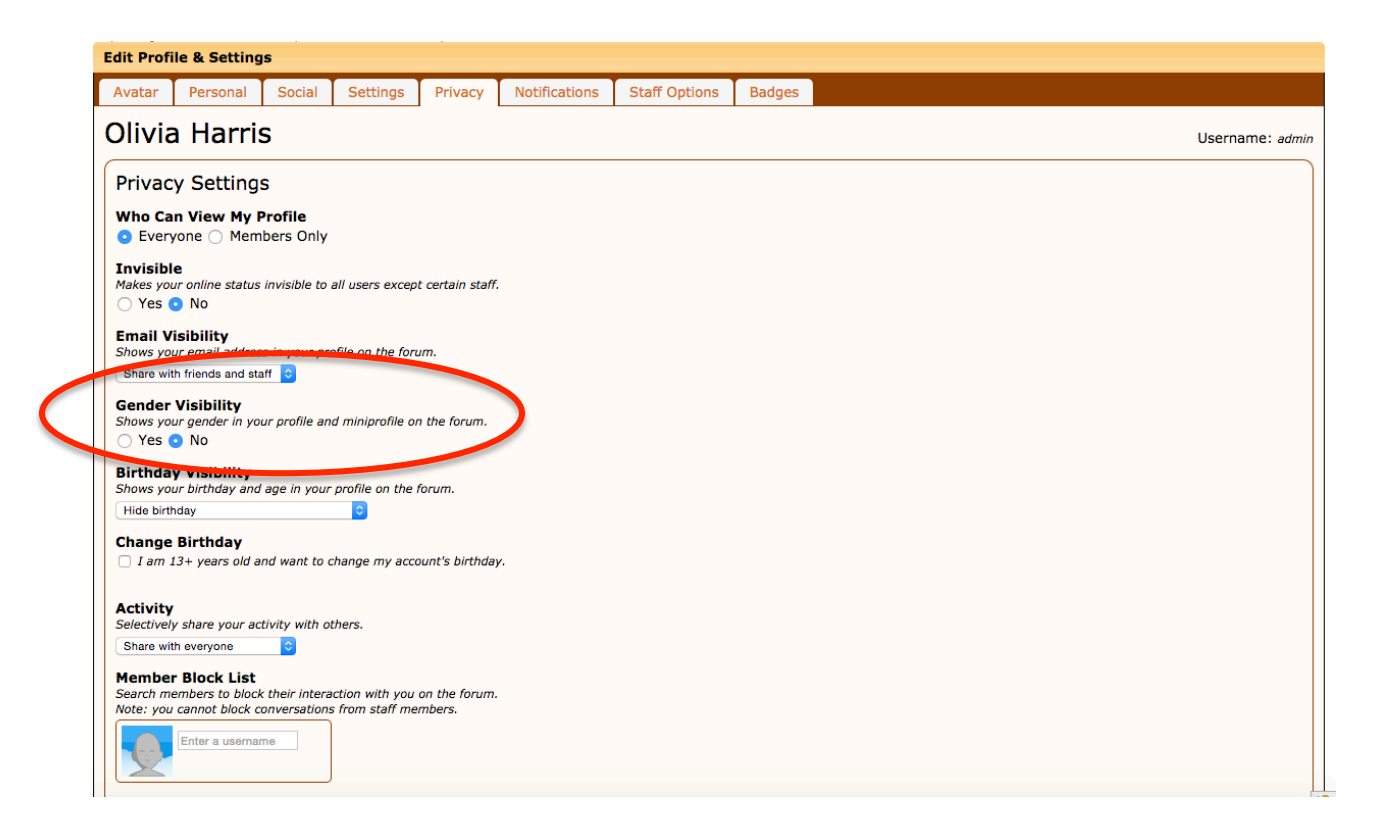

Your gender will no longer be viewable by anyone on BrainstormThis.